### **GLOBAL NOTICEBOARD SYSTEM**

### **BY**

# **Al IMRAN RIDOY ID: 142-15-4088**

### **And**

# **NAZNIN FARHANA ID: 142-15-3948**

This Report Presented in Partial Fulfillment of the Requirements for the Degree of Bachelor of Science in Computer Science and Engineering.

> **Supervised By Mr. Seraj Al Mahmud Mostafa Senior Lecturer Department of Computer Science and Engineering Daffodil International University**

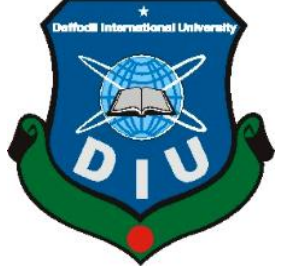

# **DAFFODIL INTERNATIONAL UNIVERSITY DHAKA, BANGLADESH**

**MAY, 2018**

### **APPROVAL**

This project titled **"Global Noticeboard System,"** is submitted by Al Imran Ridoy id: 142-15-4088 and Naznin Farhana id:142-15-3948 the **Department of Computer Science and Engineering**, Daffodil International University, has been accepted as a satisfactory for the partial fulfillment of the requirements for the degree of B.Sc. in Computer Science and Engineering and approved as to its style and contents. The presentation has been held on 6th May, 2018.

#### **BOARD OF EXAMENERS**

**Dr. Syed Akhter Hossain Chairman Professor and Head** Department of Computer Science and Engineering Faculty of Science & Information Technology Daffodil International University

Slain

**Dr. Sheak Rashed Haider Noori Internal Examiner Associate Professor & Associate Head** Department of Computer Science and Engineering Faculty of Science & Information Technology Daffodil International University

Tabelle

**Md. Zahid Hasan Internal Examiner Assistant Professor** Department of Computer Science and Engineering Faculty of Science & Information Technology Daffodil International University

m

**Dr. Mohammad Shorif Uddin External Examiner Professor**  Department of Computer Science and Engineering Jahangirnagar University

i

[©D](https://emojipedia.org/copyright-sign/)affodil International University

### **DECLARATION**

We hereby declare that, this project has been done by us under the supervision of **Mr.Seraj Al Mahmud Mostafa, Senior Lecturer**, Department of Computer Science of Engineering, Daffodil International University. We also declare that neither this project nor any part of this project has been submitted elsewhere for award of any degree or diploma.

#### **Supervised by:**

 $\left\langle \mathbb{A}^1 \right\rangle$ 

**Mr. Seraj Al Mahmud Mostafa** Senior Lecturer Department of CSE Daffodil International University

**Co-Supervised by:**

∧

**Md. Azizul Hakim Lecturer** Department of CSE Daffodil International University

**Submitted by:**<br>Cidos

**Al Imran Ridoy**  ID: 142-15-4088 Department of CSE Daffodil International University

**Naznin Farhana** ID: 142-15-3948 Department of CSE Daffodil International University

[©D](https://emojipedia.org/copyright-sign/)affodil International University

#### **ACKNOWLEDGEMENT**

First we express our heartiest thanks and gratefulness to almighty God for his divine blessing makes us possible to complete the final year project/internship successfully.

We really grateful and wish our profound our indebtedness to **Mr. Seraj Al Mahmud Mostafa, Senior Lecturer**, Department of CSE, Daffodil International University, Dhaka. Deep Knowledge & keen interest of our supervisor in the field of "Mobile Apps development" and "User Experience design" has helped us to carry out this project. His endless patience ,scholarly guidance, continual encouragement, constant and energetic supervision, constructive criticism, valuable advice, reading many inferior draft and correcting them at all stage have made it possible to complete this project.

We would like to express our heartiest gratitude to **Dr. Syed Akhter Hossain, Professor and Head,** Department of CSE, for his kind help to finish our project and also to other faculty member and the staff of CSE department of Daffodil International University.

We would like to thank our entire course mate in Daffodil International University, who took part in this discuss while completing the course work.

Finally, we must acknowledge with due respect the constant support and patients of our parents.

### **ABSTRACT**

In today's globalization, many people rely on notice plaques. And we further knowledge that most high educated people are involved in the notice board. For this we thought that we could create something that would be practical to the general public, and it would help to make their difficult work easier. Our project name is "Global Noticeboard System". With the name of our project, we can easily understand that this project is useful for preventing common people's problems through notification. And that is the primary motivation of our project. A digital notification blog website for the public is definitely going to help in a troublesome situation. One of the major feature of our website is 'searching', by this landmark people can see the all information of school , college , landlord , vacancy of any govt. or private institute , can easily ignore those fraud people information . User can know the ancient html, CSS, java script, bootstrap for front-end design and framework for back-end design. This bloc is very useful. After completing all tasks and testing process, this website has proven to work effectively.

# **TABLE OF CONTENTS**

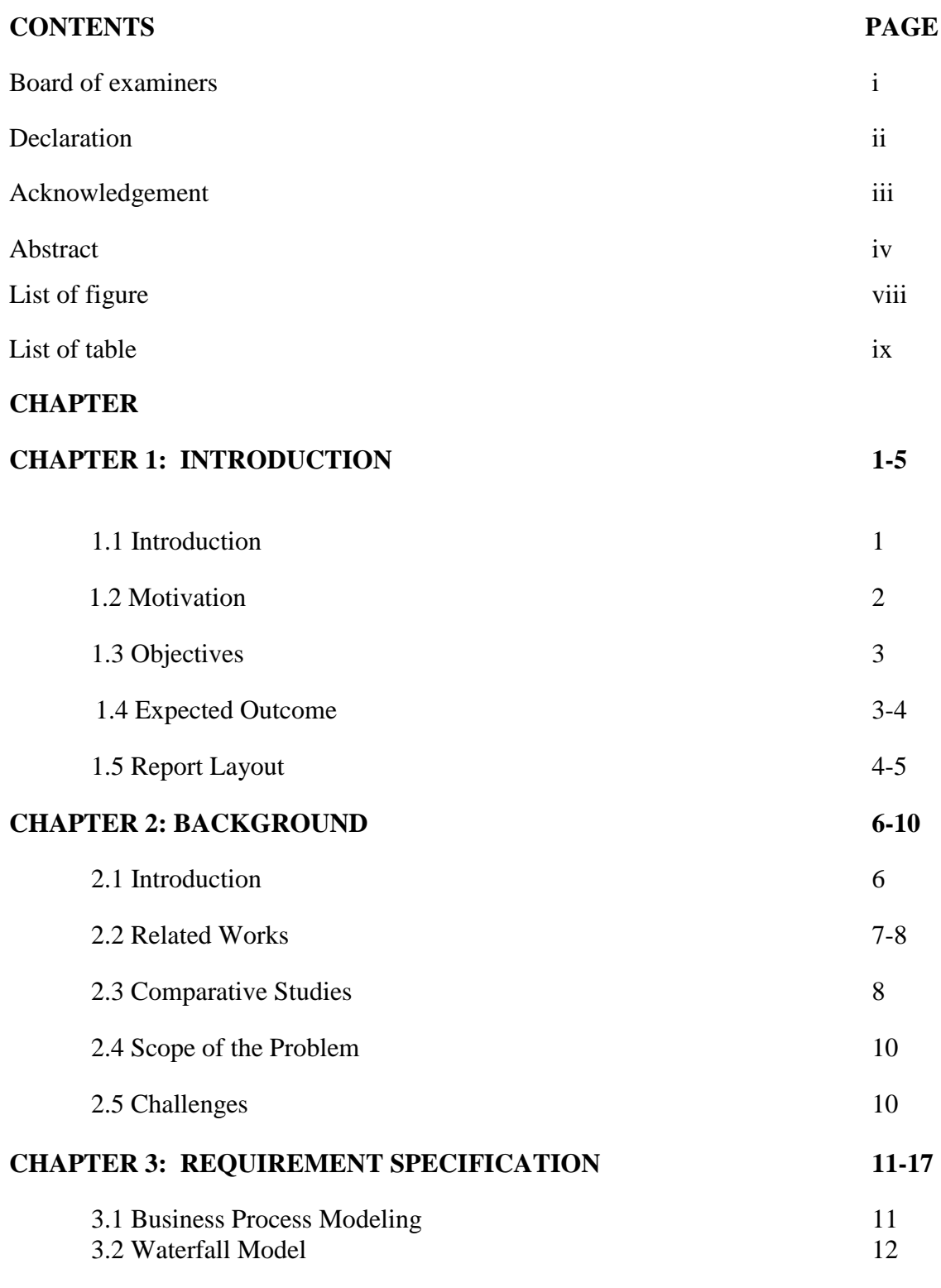

v

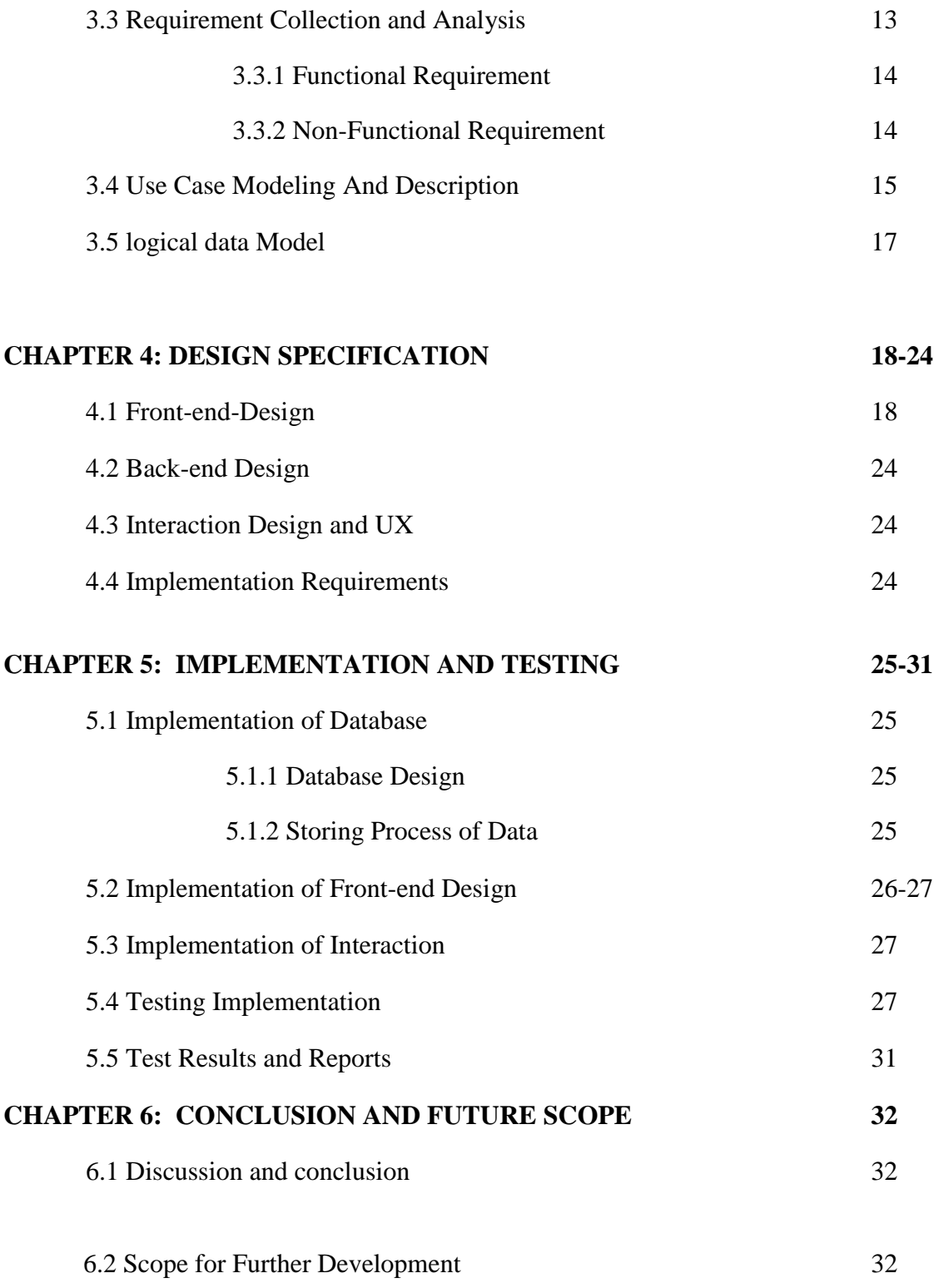

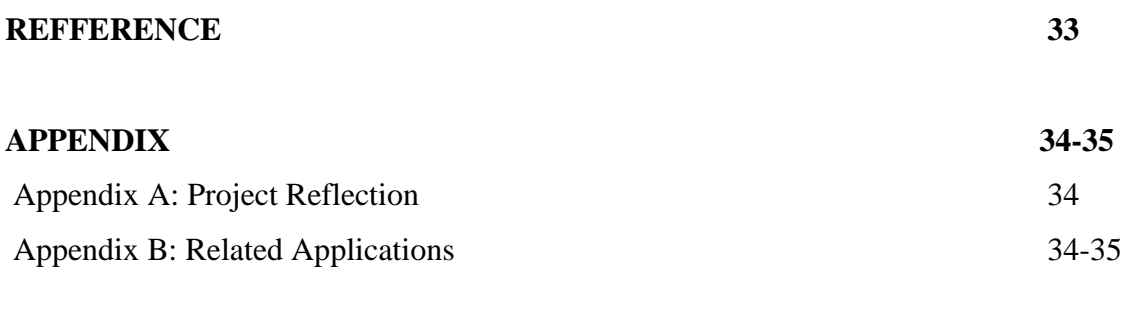

### **PLAGIARISM REPORT 36**

#### *LIST OF FIGURES* PAGE NO

 **FIGURES** 

### Figure 3.1: Business Process Model 11-12 Figure 3.2: Waterfall Model 13 Figure 3.4: Use Case Model 15 Figure 4.1: User log in 18 Figure 4.2: User Registration 19 Figure 4.3: User profile Figure 4.4: User dashboard 19 20 Figure 4.5: Submitting Notice 20 Figure 4.6: Some Post 21 Figure 4.7: All Post Figure 4.8: Search school name 21 22 Figure 4.9: Admin Registration 22 Figure 4.10: Activation Code 23 Figure 4.11: Admin Login 23 Figure: Plagiarism Report 36

### **LIST OF TABLES**

### **TABLES PAGE NO**

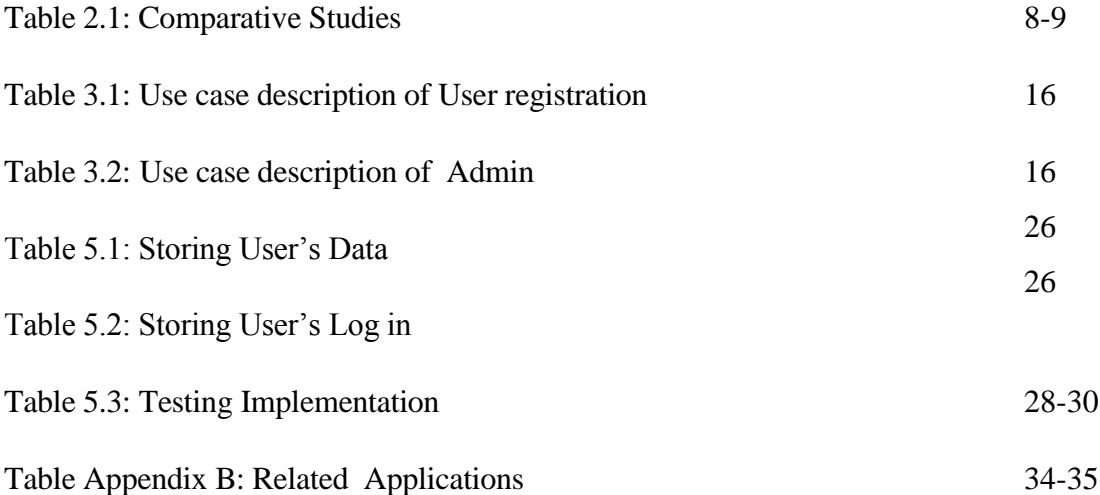

### **CHAPTER 1**

### **Introduction**

#### **1.1 Introduction**

Bangladesh is a developing country. In our country most of people are now independent and depends on internet. Most of the society are now improving themselves. Day by day they are involving in social site. Their every work are related with internet. Not only the general people, young children are still learning towards social media, like Facebook, you tube, twitter etc. They passed their time online every day. As a result our country is developed day by day. The preamble of the internet in the 1950's has delivered the world a new concept to continually inspiring IT world. In the point of fact, conferred the range and rate that is suitable the defaced value for internet communication, this pattern is now obtainable in the best appreciable post patterns available. On the opposite site a locality emerged and constitutional notice board does not raise such demands. Instead of the anxiety here are assuring that it is properly positioned and that particular permitted personality are responsible for the board maintenance. For example, it is possible that in our modern age, new technologies are being created year after year and its use and counting. And we also know that, our honorable Prime Minister's dream is to make a "Digital Bangladesh". Our technologies condition is not very good from the other countries. We have followed a lot of other comparisons of other developed countries. If we say about others developed country like U.S.A, England, Thailand, Malaysia etc. they are using digital technology on browser so they can increase their development over new sectors. Even our neighbor country India, they are using digital technology on business sector to improve their technologies sector and they recently improved their website condition a lot with the help of science and technology. But in Bangladesh where a large number of people, but there are no contribution of science and technology on internet. If such way is continuing then this sectors will be finished in our country. We can make more new. Technologies in our country and that helped is to cover huge loss every year.

#### **1.2 Motivation of work**

Setting out to develop a prototype website based notice board, the software program Tomcat6 was selected. This is an open source web server and servlet container developed by the apache software foundation that is used to develop and run web applications. The people in Bangladesh was got much benefit from that program. They actually got various problem and their solution form this program. This is the upload interface that can be used to post notices online. The notices that are uploaded will then be immediately available to the homepage screen. Even more, they will appear in the corresponding notice category (General, postgraduate or undergraduate). The upload form below also allows the user to specify the date until which the notice must be show. All the back end server scripts were written in the programming language java and my SQL, database system was used to store notice information. The website front end was developed using cascading style sheets (CSS), HTML and HTML. A sample homepage screenshot of the website that was developed.

Bangladesh Government take many useful steps for the bbeginner and the developers. Because it is the only main source by which we can earn from abroad or any where. Without technologies the development of Bangladesh cannot be established. So for that, our website or system is always work for running the way of Bangladesh. We are actually inspired from those program which we mentioned above. With the flow of those inspiration we actually created this website or system to increase the problem of the general people of Bangladesh. We hope "Digital Bangladesh" will play an important role to reduce the problem of Bangladeshi people. Our website will working for fulfill the goal of the development of global sectors of our country by using information and technology and it also work for the fast spread of modern science and to reach the elaboration information to the people who are work with technologies with an easiest way.

#### **1.3 Objectives:**

- It can be a great advantage to get real value for the common people's interest.
- We can reduce the traditional problem of Bangladeshi people.
- Digital Bangladesh is such a great concept for works the ordinal Bangladeshis.
- The goal of our project is how they can make life easier for them by using it
- They can easily find our blogs in different social mediums.
- Only Register user will get all the service of this website.
- Our objective is to eliminate people from different types of losses in Bangladesh.

#### **1.4 Expected Outcome**

The peoples of Bangladesh spend their most of the time in technology. At the time, when people should want actual result without any problem or dignity they trust online site.Because then they don't get the actual result for the internet site. They don't trust any site for cheating. Our website is able to provide the actual result to the all kinds of peoples. In this website software will be shown as the Board which is approved by the others IT ferm belongs. For that reason, people are able to get the best opportunity thought they want.Analysis of the survey data provided the some results. The distribution of students on how they view notices in the physical notice board. It was noted that, eight percent of students view notices once in a month. Eight percent of students view notices every day. Fifteen percent of students view notices 2-4 times per week. An overwhelming majority of students (69 percent) that do not view notices on the physical notice board claim that time is a major constraint. Thirty-seven percent of students responded by

saying that it was a great idea, and that it carried the convenience of portability. Fifty-five percent saw no distinction between these two models. This category of students coincided with those that do not often view notices in either models eared. Eight percent pointed out that the new model involves the use of internet which implies that one has to have expensive internet quota to gain access to the website.

Our website is for those people, who are not able to know about the importance of time. By using this website one students or all kinds of people can able to do his lifestyle easiest way. Some experts are always serve their motive and solve their problem. Everyday new notice are published and they can get easily, only those who are registered. This experts are dedicated to help the people always. This website is a user friendly website where anyone can share his experience about need and problem with solution or without solution. From this website people are able to get new notice update always. Which is helped to more safety and correctly. And they able to use new decision which are better for their better life.When they able to get rid of then they can lead a happily life. Parents can safely enroll their child in a good school or college. Which is help our country to go forward with successful way. In Digital Bangladesh is must needed and one day Bangladesh will be a developed country from developing county**.** The Global Noticeboards main mission is to help end homelessness. We have seen first-hand the devastation that this causes.

#### **1.5 Report Layout**

#### **Chapter 1: Introduction**

In this chapter we have discussed about the introduction, motivation, methodology, objectives and expected outcome of the project. Later followed by the report layout.

#### **Chapter 2: Background**

We discuss about the background circumstances of our project. We also talk about the related works, comparison to other candidate systems, the scope of the problem and challenges of the project.

#### **Chapter 3: Requirement Specification**

This chapter is all about the requirement collection and analysis, the use case model of the project and their description, the logical data model and the design requirements.

#### **Chapter 4: Design Specification**

In this chapter all the designs of the project. Front-end design, back-end design, interaction design and UX and the implementation requirements.

#### **Chapter 5: Implementation and Testing**

This chapter contains the implementation of database, front-end designs, interactions, test implementation and the test results of the project.

#### **Chapter 6: Conclusion and Future Scope**

We discussed about the conclusion and the scope for further developments which pretty much derive about the project

### **CHAPTER 2**

#### **Background**

#### **2.1 Introduction**

Our project name is "Global Noticeboard". This project will be very good environment for every kind of people. It's a web based project. We use PHP, HTML, CSS and Java to make this project and also use MVC pattern for framework. This website is preferable for any operating system. People will like to use this website for their professional benefit. With a step forward in improving the status of Bangladesh, we are going to create a digital Bangladesh website with all the benefits. All facilities on this website will be available to help all types of people in Bangladesh. We are asking our users to contribute to our moving mountains fund. This will generate funding for a respected homeless charity, with a proven track record in helping severely disadvantaged people overcome homelessness. You can sponsor a homeless person towards having a night under a roof for just 40p per night. You can make a weekly or monthly donation of anything you can afford, and make a huge impact in helping people overcome homelessness. Please join our campaign towards creating a world where no one faces life on the streets. Here will be available many experts to solve people's problem. In this website a people can also help other people if they know the solution that problem by comment on that user problem post. User will ask any kind of question about problem to expert any time. If they want they can use our website facility. We have aligned with the United Nations' Sustainable Development Goals. This is a universal agenda to sustainable overcome the biggest global injustices by 2030. If user or expert face any problem from this website they can contact with admin of this website any time. This service will be available for 24 hours. All the facilities is available for those people whose have an account on "Global Noticeboard" website.

#### **2.2 Related Works**

Some kind of software firm is already working for ordinal people by web service. They helped people with their software and they are trained people. In this website a user can also help other user if they know the solution that problem by comment on that user's problem post. User will ask any kind of question about their problem to expert any time. We are partnering with charities delivering incredible work on the ground across each of these goals. Anyone can help. Everyone must. Help anyone, anywhere.

Aniket et al [1]. wanted to describe on his paper that, a hardware capable of controlling home appliances and displaying notice using an android application used GSM. So it can perform two functions. But in our paper we used a function though help others easily and see all notice.

Rahit et.al [2]. wanted to describe on his paper that the proposed system will help user to display notices from anywhere with the help of user's Android mobile phone, wirelessly. GSM system is very popular and important in whole world.

But in our paper we use activated code which is must use for admin.

Osamor V. C. et al [4]. wanted to describe on his paper that research work looks at the development of a Digital Notice Board (DNB) program, which can be installed on various computers connected together by local area network (LAN) so as to increase the rate at which relevant information is being disseminated to the public within a certain location.

But in our paper we also describe that it's published worldwide and every kind of people who registered can see the notice.

Hakani, R. [5]. wanted to describe that in his paper, advance wireless notice board system is proposed to display notice/advertisement sent through a SMS from a transmitter.

But in our paper it's proposed to display on by on.

Foram et. al [8] wanted to describe on his paper that, the technology is advancing every day the display board systems are moving from normal hand writing display to digital display.

But in our paper further to wireless units. This develops a photo type laboratory wireless noticeboard system.

Guifen et. al [9] wanted to describe on his paper that, developing by Android application in this proposed methodology can enhance the security system and also make awareness of the emergency situations and avoid many dangers.

But in our paper, quick communication with digital system and effective use of LCD Notice board.

Shruthi el. al [10] wanted to describe on his paper that, user sends the notices by SMS, which is received at GSM modem and display on LCD notice board.

But in our paper, this is our experiment on real time noticing.

Yi-Bing et. al [11] wanted to describe on his paper that, their system is very popular and important in whole world. It is have a lot of advantage and conveniences.

But our paper proposed the notice board system which saves time, energy and hence environment. Cost of printing and photocopying is also reduced as information can be given to a large number of people from our fingertips.

#### **2.3 Comparative Studies**

Comparative Studies between existing application and our project:

In other website there is many facilities in this noticing sector but we have different one. We use a live problem session which is worked for directly people to adviser. Below we have some information that will show the difference:

| Company name              | <b>Facility</b>                                                                                                    | <b>Limitation</b>                                                                                                    |  |  |
|---------------------------|----------------------------------------------------------------------------------------------------|----------------------------------------------------------------------------------------------------|--|--|
| mof.gov.bd                | User can be able to<br>$\bullet$<br>know about current<br>what happened.<br>User can be able to<br>know about govt. of<br>people republic of<br>Bangladesh.                                                                              | They do not have<br>$\bullet$<br>any asking problem<br>panel to solve any<br>problem.<br>They have a feature<br>of asking problem,<br>but that is by phone<br>call and the email<br>which<br><i>is</i><br>system<br>complex<br>more<br>to<br>user who do not have<br>any knowledge. |  |  |
| dgda.gov.bd               | User can be able to<br>$\bullet$<br>know about the<br>Directorate General<br>of Drug<br>Administration<br>(DGDA).<br>User can be able to<br>$\bullet$<br>know<br>about<br>the<br>notice.                                                 | They do not have<br>$\bullet$<br>any asking problem<br>panel to solve any<br>problem.<br>They do not have<br>any solving system.<br>Including with their<br>system.                                                                                                    |  |  |
| btrc.gov.bd               | User can be able to<br>$\bullet$<br>know the<br>telecommunication a<br>chart.<br>User can be able to<br>see every kind of<br>notice.                                                                                                    | Main challenges is to<br>$\bullet$<br>this will be website<br>comfortable.<br>To make this website<br>user friendly for<br>every kind of people                                                                                                    |  |  |
| global noticeboard system | User can be able to<br>$\bullet$<br>asking question<br>directly to the<br>adviser.<br>User can be able to<br>share something that<br>is good for other<br>people.<br>People can be able to<br>$\bullet$<br>check their needed<br>notice. | User can't delete or<br>create new post.<br>User can't see<br>the<br>back end design.                                                                                                    |  |  |

Table 2.1 Comparative Studies

#### **2.4 Scope of the Problem**

There is a little bit problem with operating the system. Because most of the people are not well trained for this site. The user process, the problem asking process, posting process may be a fact to user who has not any knowledge of this website or the system. So we decided to help them with our admin who is always will work for our site continuously. There are in login process and also the registration process which use user. If people are not able to do the process of asking question then our admin will help them for better response. There will be a helpline to take instructed 24 hours advisement to users. This helpline is for those people who is not totally able to general process.

#### **2.5 Challenges**

Main challenges is to trained user and make awareness people to conduct it. It is difficult but it is not impossible. If we tried heard we should do it. At first we will face many problems. But if we try hard to believe we will solve it definitely.

### **CHAPTER 3**

### **Requirement Specification**

#### **3.1 Business Process Modeling**

Actually business process modeling is a technique which is used for representing the process of a system. And the current process may be improved, analyzed and automated. Business model followed the Data Flow Diagram. Data Flow Diagram describes how the data is processed in our system. Following Figure 3.1 is given bellow:

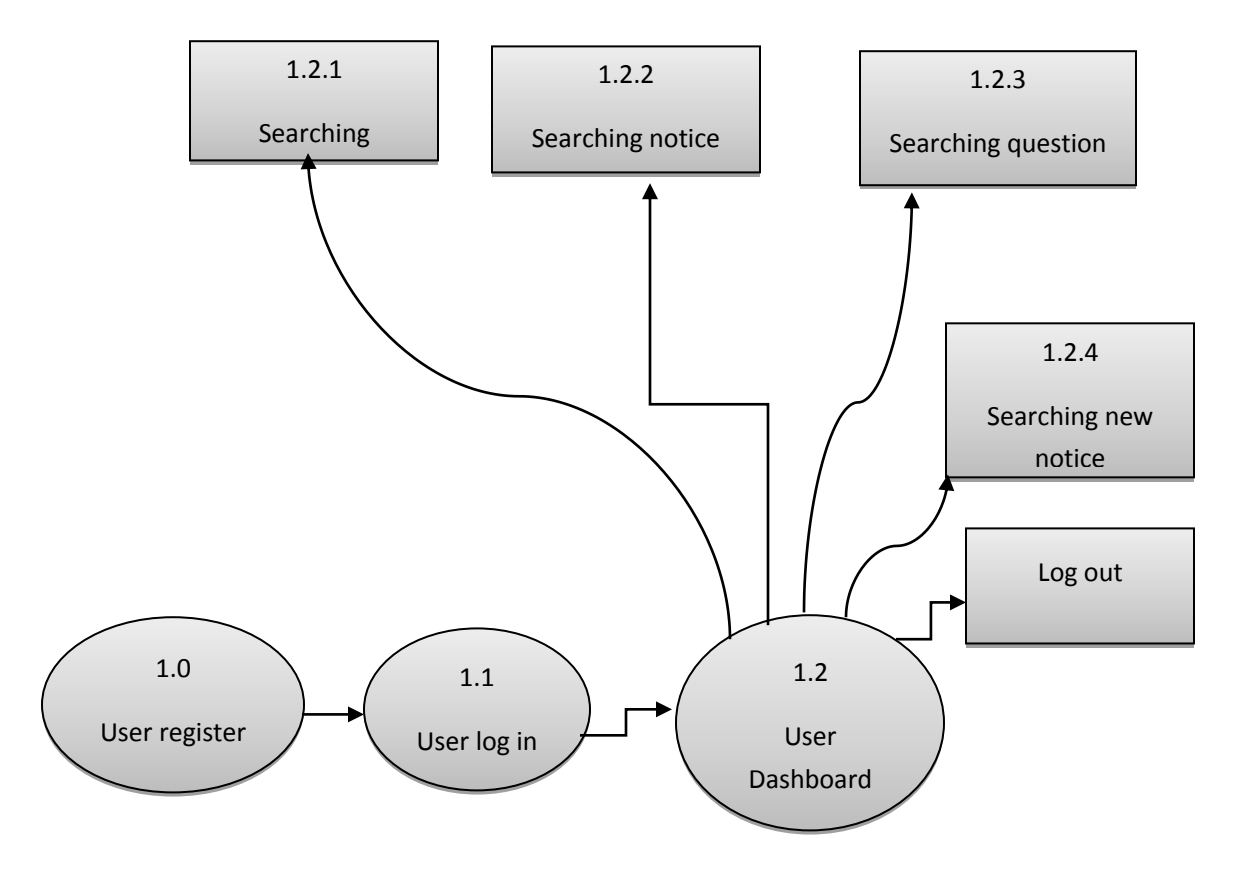

Figure 3.1: Business Process Model for user

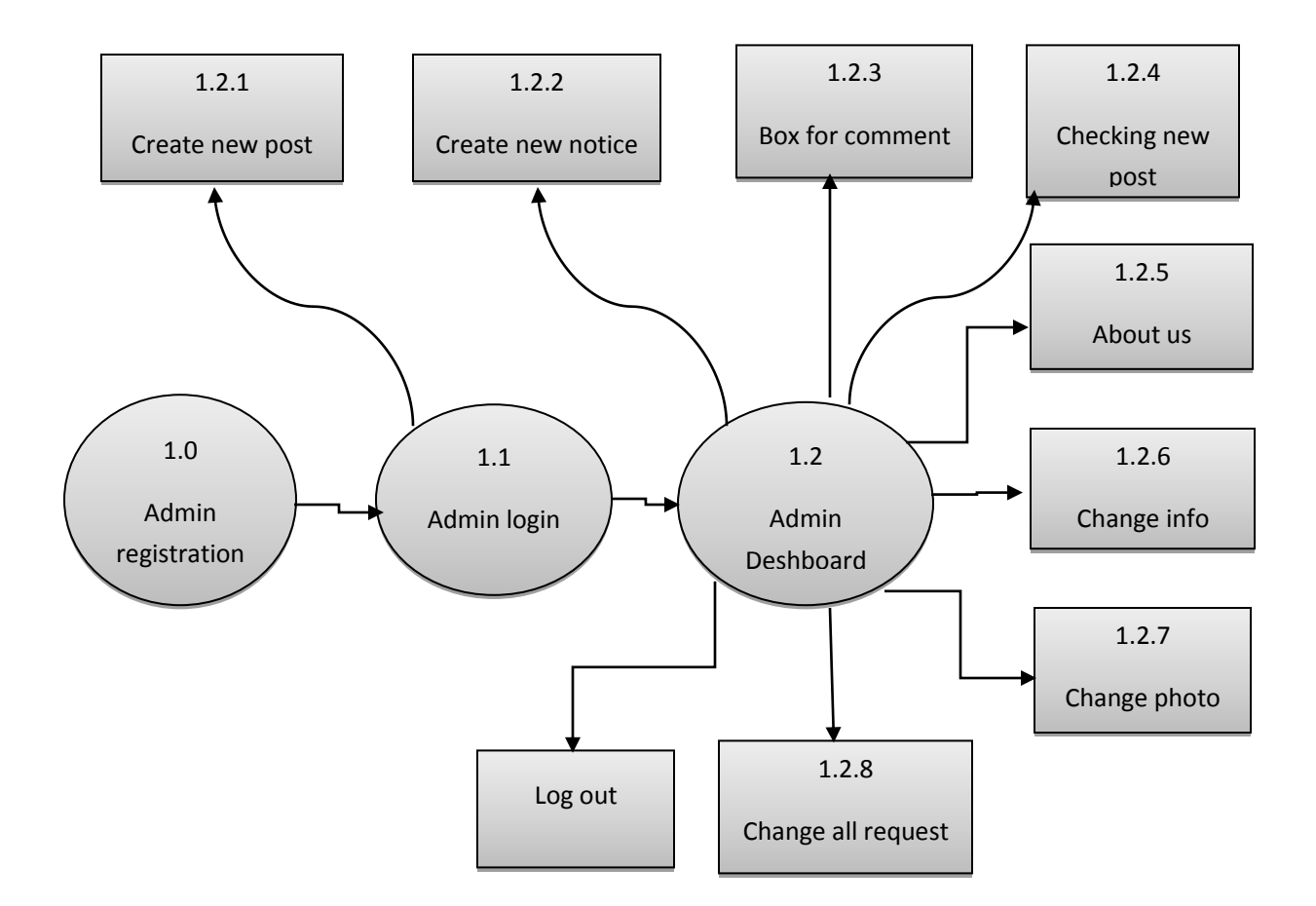

Figure 3.1: Business process model for Admin

#### **3.2 Waterfall Model:**

The Waterfall model is the first process model in which we can see the linear sequential life cycle which is shown in Figure 3.2. is a sequential software development process. By considering the phase of Conception, Initiation, Analysis, Design, Construction, Testing and Maintenance. Following figure is given bellow:

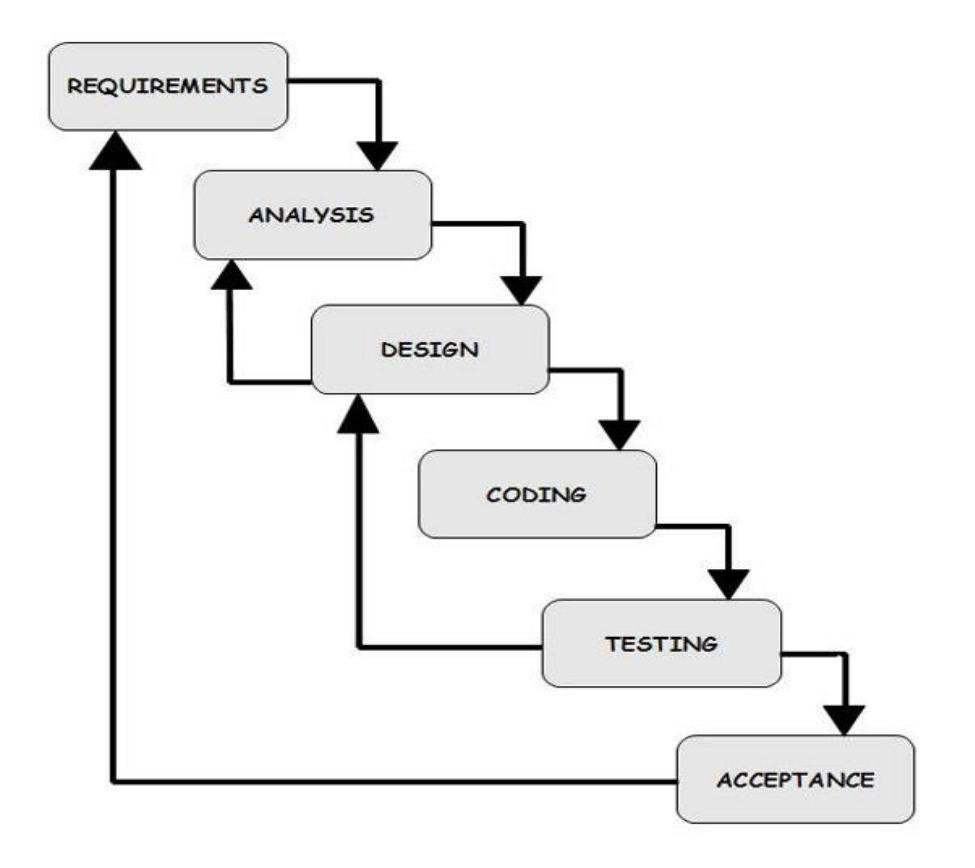

Figure 3.2: Waterfall Model

#### **3.3 Requirement Collection and Analysis**

Requirement collection and analysis is one of the very essential conditions for any application development process. In application deployment, there are two types of requirements needed, one is the functional requirement and the other is nonfunctional requirement. Functional requirements are the activities that's the application software can easily perform. Nonfunctional requirements define the personality of the application, which results the application that is how much efficient, performance issues of the application and many more.

#### **3.3.1 Functional Requirement**

- Admin Registration
- Admin Login
- Admin Dashboard
- Verification code
- Submit problem
- Box for comment
- About
- Check own posts
- Create new posts
- Change personal image
- Request for new update
- Check all the notice request

#### **3.3.2 Non-functional Requirement**

Non-functional requirements in our application are help to optimistically performance, memory consuming, being more skilled; plane operation, and load on quickly as possible to our application. Application UI should be user friendly and gorgeous for excellent user experience.

#### **3.4 Use Case Modeling and Description**

Figure 3.4 shows the Use Case Modelling. According to Wikipedia [7]. A use case has these characteristics:

Use to organize functional requirements.

- Modelling the goals of the system/actor interactions.
- Record path from trigger event to goals.

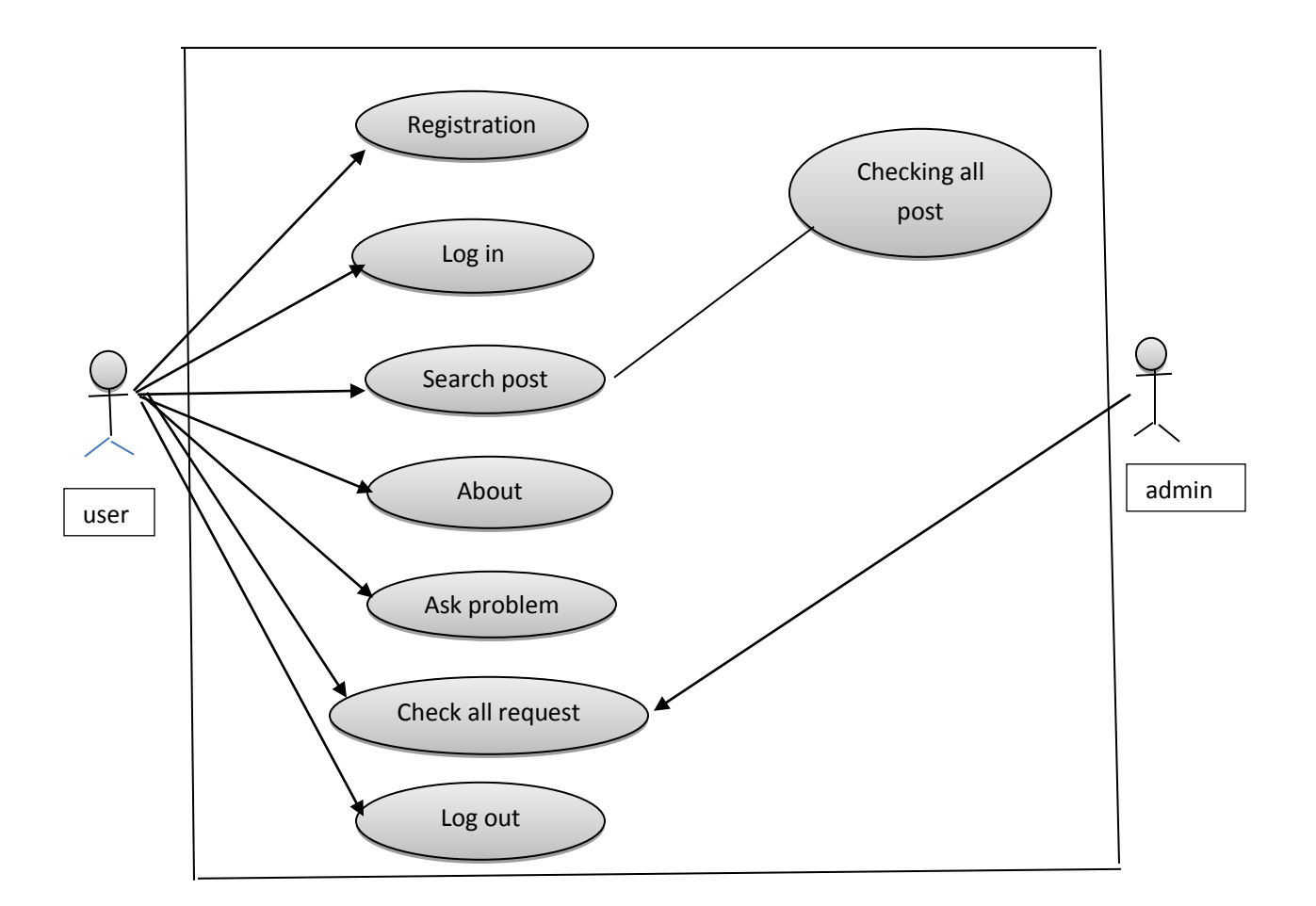

Figure 3.4: Use Case Diagram

Table 3.1: Use case description of user

| Use Case $#01$         | User Dashboard                                                                                                    |  |  |
|------------------------|----------------------------------------------------------------------------------------------------|--|--|
| Primary Actor          | User                                                                                                    |  |  |
| <b>Secondary Actor</b> | Null                                                                                                    |  |  |
| Pre-condition          | Must be a user                                                                                                    |  |  |
| Scenario               | Check all the new question<br>$\bullet$<br>Check all the pending question<br>$\bullet$<br>Check comment<br>$\bullet$<br>Check live news of notice<br>$\bullet$ |  |  |
| Post-condition         | Log out successfully<br>$\bullet$                                                                                                    |  |  |

## Table 3.2: Use case description of admin

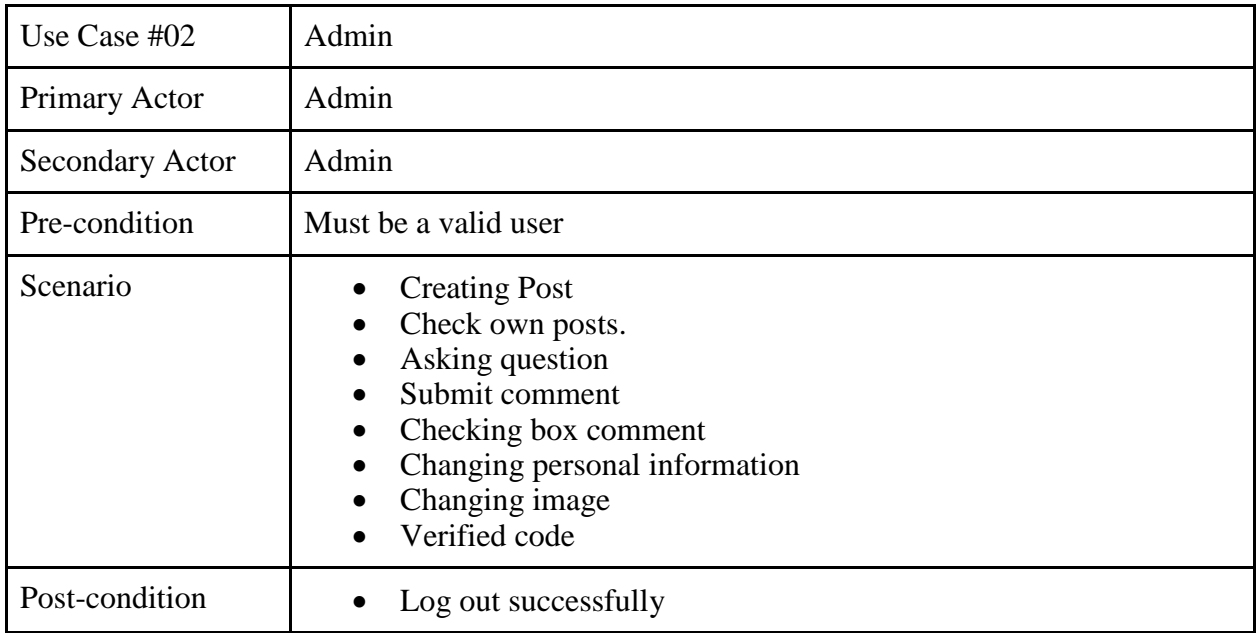

#### **3.5 Design Requirements**

The design requirement is the one of the most important part of an application which makes an application single from any other existing application. In our application we actually focused on the user facilities over internet. We working with some special things with this project and this requirements are very much helpful for user. We designed our application by the following features.

- In our application we have two types of action one is user and other is admin.
- User have to create their own account for access to this application.
- Admin can create their own post and after creating posts they can see their posts.
- User can ask question to the experts.
- User can request for new notice.
- Admin can check all the requests comment.
- Admin can change their personal information and their own images.
- Admin can check all the new question that are questioned by users.
- Admin can check a question for later time.
- User can check all notifications.
- User can also post for their need.

### **CHAPTER 4**

### **Design Specification**

#### **4.1 Front-end Design**

In any application the front end design is the visual part of an application. By which the user interacts with. In the perspective of designing, Front-end design is one of the most essential segments for the application. It represents the introduction layer and user can directly communicate with this.

It is very important to build up a straightforward and understandable front-end design or GUI for the user of an application. Therefore, while developing the app we tried to keep our design as simple as possible so that the user can easily access the app. We attach our application front-end design as follows:

In figure 4.1 it shows user log in

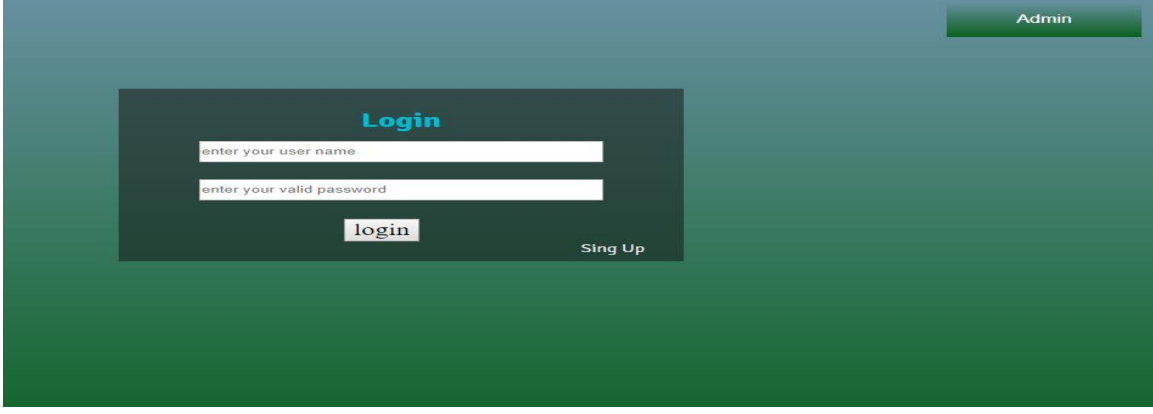

Figure 4.1: User log in

In Figure, 4.2 shows user registration

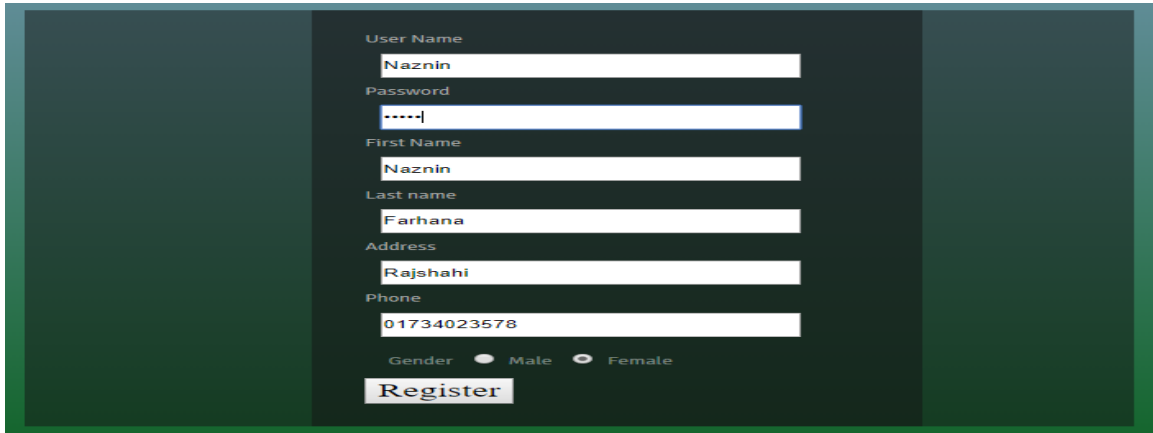

Figure 4.2: user registration

# In Figure, 4.3 shows user profile

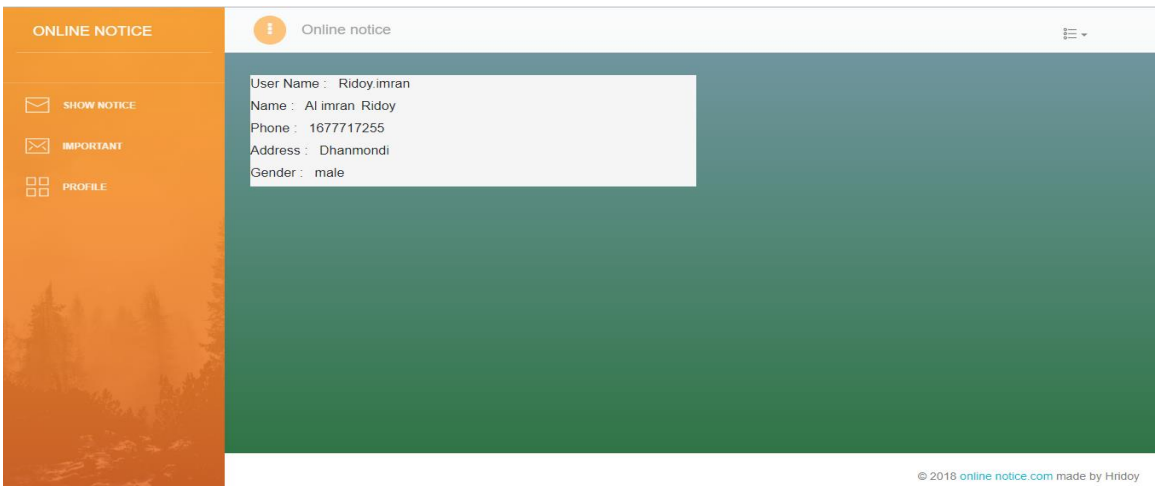

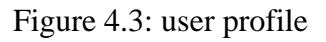

### In Figure, 4.4 shows user dashboard

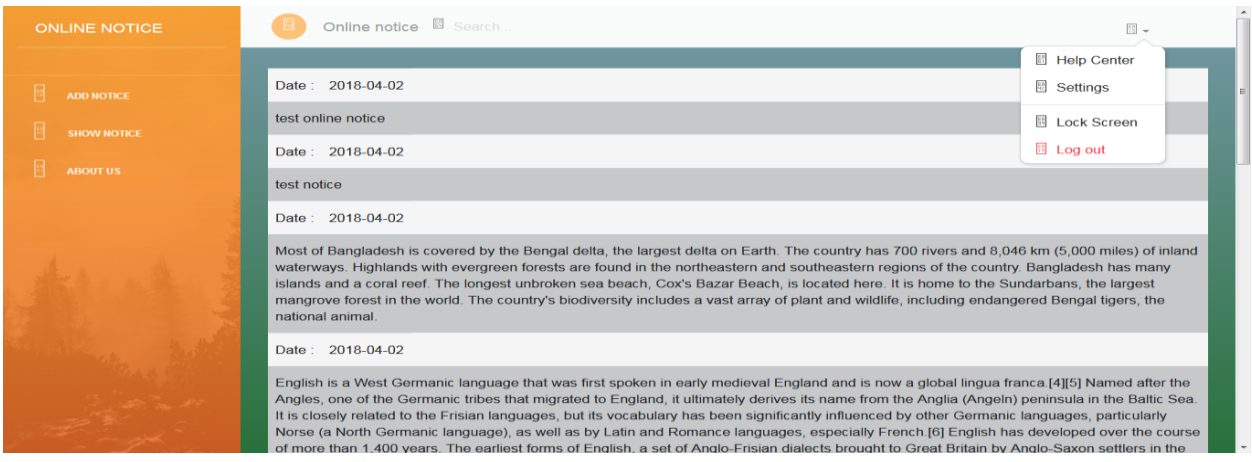

Figure 4.4: User Dashboard

### In Figure, 4.5 shows submit notice

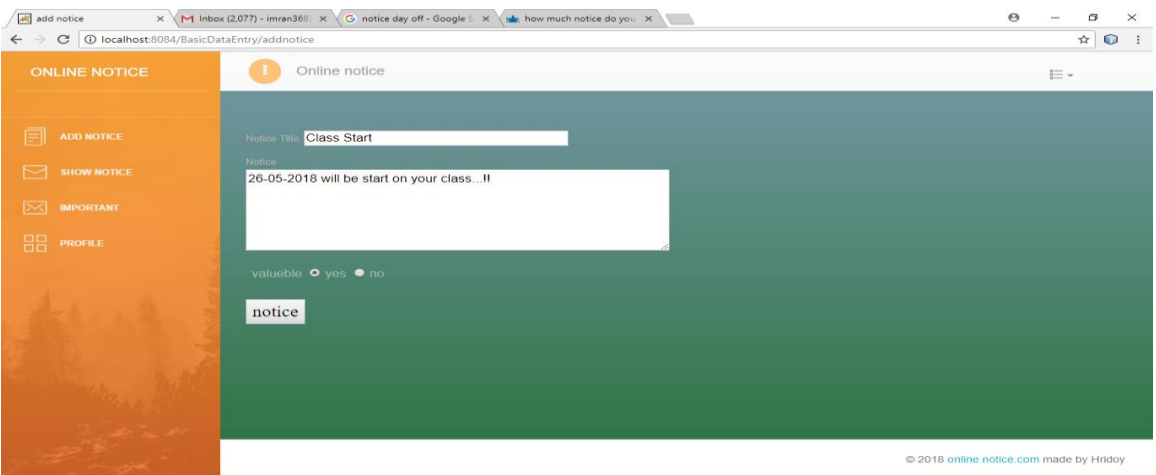

Figure 4.5: Submitting notice

In Figure, 4.6 shows some posts

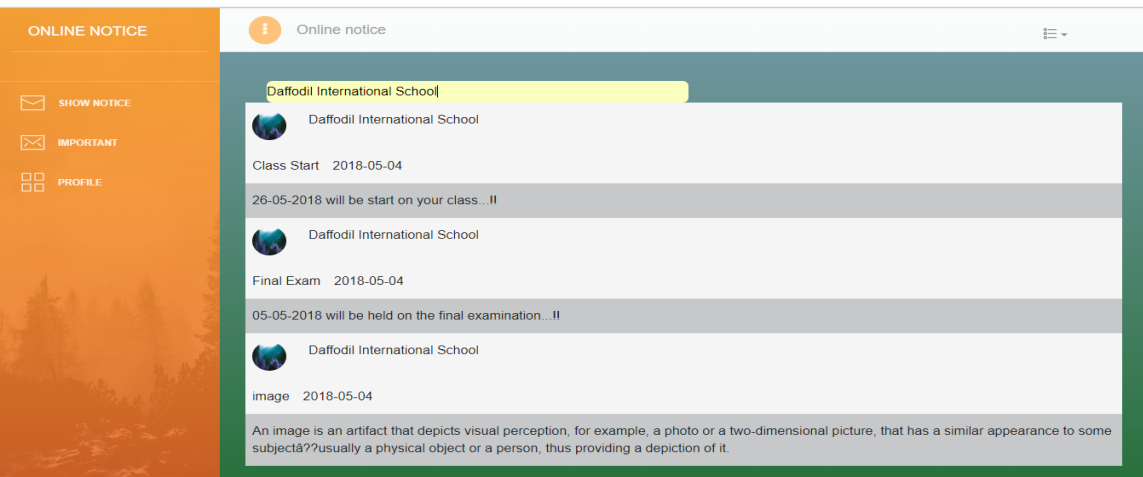

Figure 4.6 Some Post

In Figure, 4.7 shows all the post of

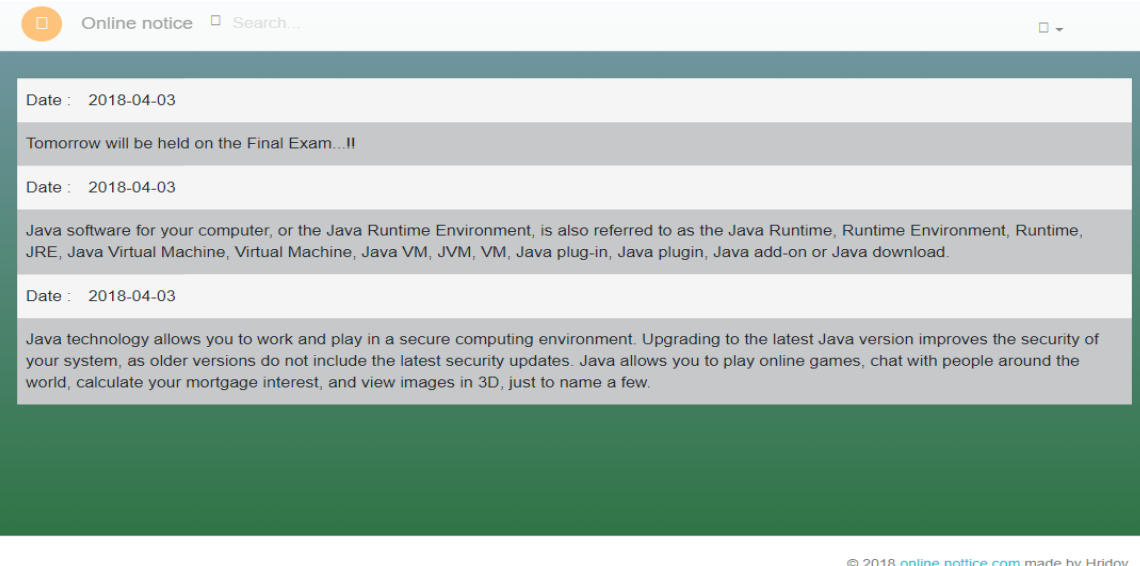

Figure 4.7: All the Post

In Figure, 4.8 shows search school name

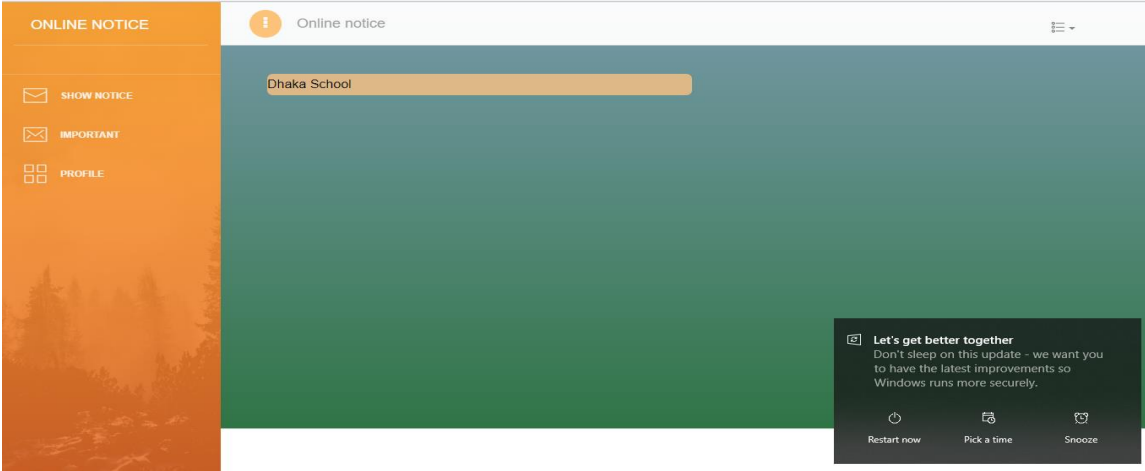

Figure 4.8 search school name

### In Figure, 4.9 shows Admin registration

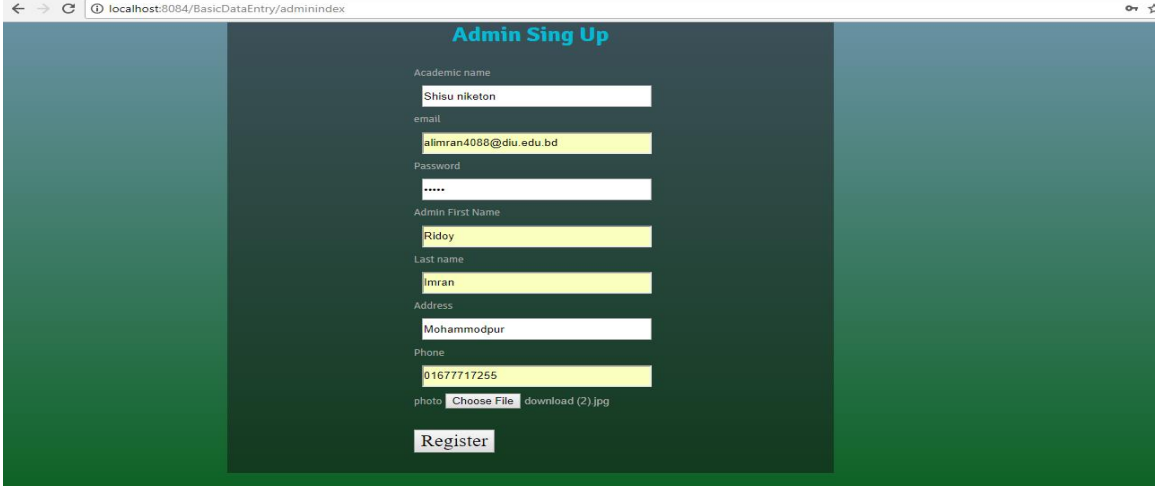

Figure 4.9: Admin Registration

In Figure, 4.10 shows activation code

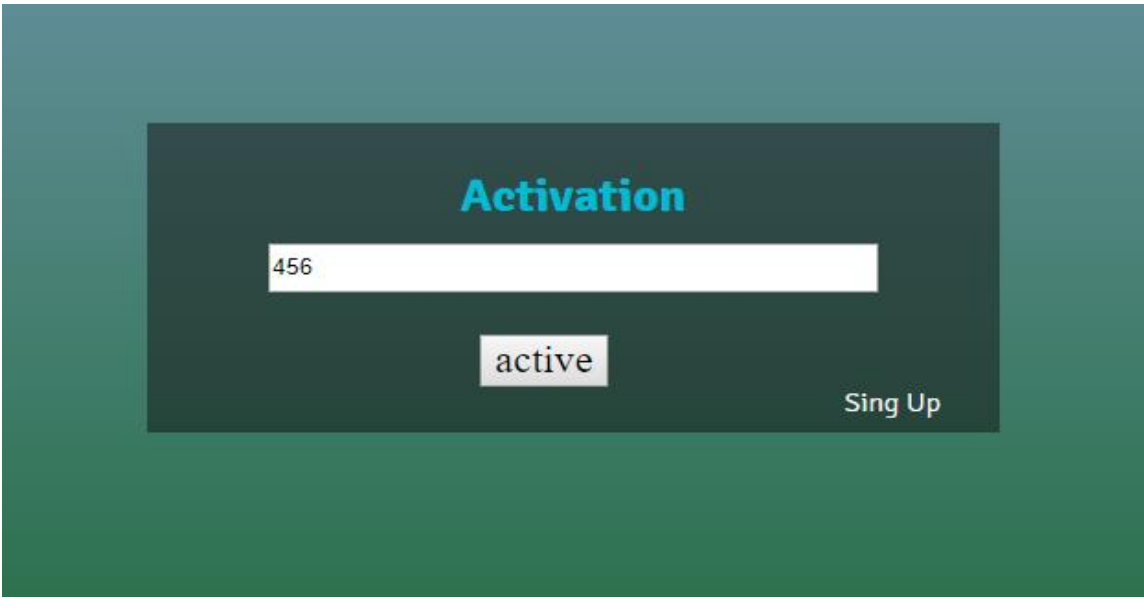

Figure 4.10: Activation code

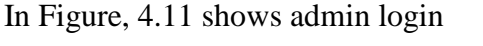

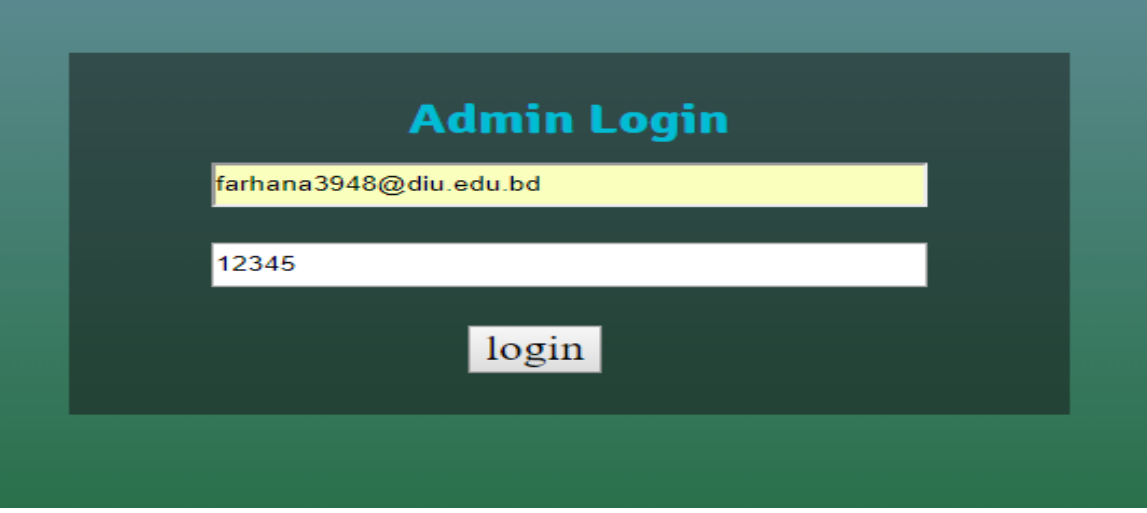

Figure 4.11: Admin Login

#### **4.2 Back-end Design**

The Back-end design is the part that working aback of the project. The user can't see or notifying or the back-end part. There is only one-way user can interlude with the app by front-in design. And the user cannot see the back-end design and how this part is working. Only admin can work this side and see this. It's all in the control of the admin. Admin can see and modify his work.

#### **4.3 Interaction Design and UX**

Interaction design represents interaction between the user and the application. Interaction design considered the procedure such that the user issue space, processing the issues and discovery the outcomes. It also performs activities by the regarding outcomes about and take care of the issue in the application.

Actually in any application user experience mainly focuses on the overall experiences between the users and the application. In our application, most of all the features can interact with the user. We are mainly focusing the functionality of the application and there is an option where the user needs to register and logging in the application by using his/her verified information such like email and password.

In our application for UX we have tried to give our user some great experiences by adding some new features. For better performance and experience for the user, we tried to keep our application simple and easier to use.

#### **4.4 Implementation Requirements**

To implement a project, we need to use different type of tools, components those help us to developed a project successfully. So in our application development we also used some tools and components. In the Implementation Requirement section, we mainly discussed about all the tools and components that we have used to develop our project.

To developing and maintaining the back-end section we use different technologies on our application. Our application's back-end design as follows:

- Java is use for back-end programming design.
- We used spring framework which is associated with MVC pattern.
- We used Html5, CSS, Bootstrap, Java script for design and other things.
- We used My SOL database for design.

### **CHAPTER 5**

### **Implementation and Testing**

#### **5.1 Implementation of Database**

This chapter is focused on how we implement our database. As we mention earlier for our project we use my SQL database. All the data along with user, admin, posts, comment, notification etc. Will be stored in our project database.

#### **5.1.1 Database Design**

Our project data will be stored in our center database. The main functionality of database is SQL database. Its provider is My SQL provider. We deign each table with other table with a very easy way to implement for next developer. According to Wikipedia [6].

Under this database there are several parts for different purpose and action in our Database which are:

- 1. Use module to store user's data.
- 2. Admin module to store admin data.
- 3. Post module to store all posted data from user.
- 4. Notification module to store all the data connected with notifications.
- 5. Comments module to store data associated with comments.

#### **5.1.2 Storing Process of Data**

User or admin registration and login with their information and those information will be stored with this table.

|                      | œ<br>$\times$<br>MySQL Query Browser - root@localhost:3306<br>$\hspace{0.05cm}$<br>File Edit View Query Script Tools Window Help |                                                          |                                                                  |                                                             |                                                                   |                                                                             |                                                                     |                                                |                                                                                                    |
|----------------------|----------------------------------------------------------------------------------------------------|----------------------------------------------------------|------------------------------------------------------------------|-------------------------------------------------------------|-------------------------------------------------------------------|-----------------------------------------------------------------------------|---------------------------------------------------------------------|------------------------------------------------|----------------------------------------------------------------------------------------------------|
|                      | Go back<br>Next                                                                                                    | $\circ$<br>Refresh                                       |                                                                  | SELECT * FRON noticedb, user_info u;                        |                                                                   |                                                                             |                                                                     |                                                | u<br>Execute v Stop                                                                                                    |
| <b>O</b> Resultset 1 |                                                                                                    |                                                          |                                                                  |                                                             |                                                                   |                                                                             | Schemata Bookmarks History                                          |                                                |                                                                                                    |
|                      | usemame<br>sumon<br><b>Riday</b><br>Naznin<br>Naznin<br>$\blacktriangleright$ Riday                                              | password<br>12345<br>123456<br>12345<br>12345<br>1234567 | firstname<br>ahasan<br>Ridov<br>Naznin<br>Naznin<br><b>Riday</b> | lastname<br>habib<br>Imran<br>Farhana<br>Earhana<br>Allmran | address<br>dhaka<br>dhaka<br>Raishahi<br>Rajshahi<br><b>Dhaka</b> | phone<br>1827942385<br>1677717255<br>1734023578<br>1734023578<br>1677717255 |                                                                     | gender<br>male<br>male<br>male<br>male<br>male | R<br>El information_schema<br>$\blacktriangleright$ $\blacksquare$ mysql<br>$\bullet$ <b>R</b> noticedb<br>info<br>m<br>٠<br>login<br>٠<br>notice<br>٠<br>singup<br>۰<br>user_info<br>- IIII user login<br>Derformance_schema<br>$\blacktriangleright$ $\blacksquare$ test<br>Syntax Functions Params TIX<br>Ca Data Manipulation<br><b>Co</b> Data Definition<br><b>ED MySQL Utility</b><br><b>Eb</b> Transactional and Locking |
| $\leq$               |                                                                                                    |                                                          |                                                                  |                                                             |                                                                   |                                                                             |                                                                     | $\rightarrow$                                  |                                                                                                    |
|                      | S rows fetched in 0.0074s (0.0007s)                                                                                              |                                                          |                                                                  |                                                             |                                                                   |                                                                             | Edit   < Apply Changes   30 Discard Changes         First   IH Last | P Search                                       |                                                                                                    |

Figure 5.1: Storing User's data

#### User's log in table.

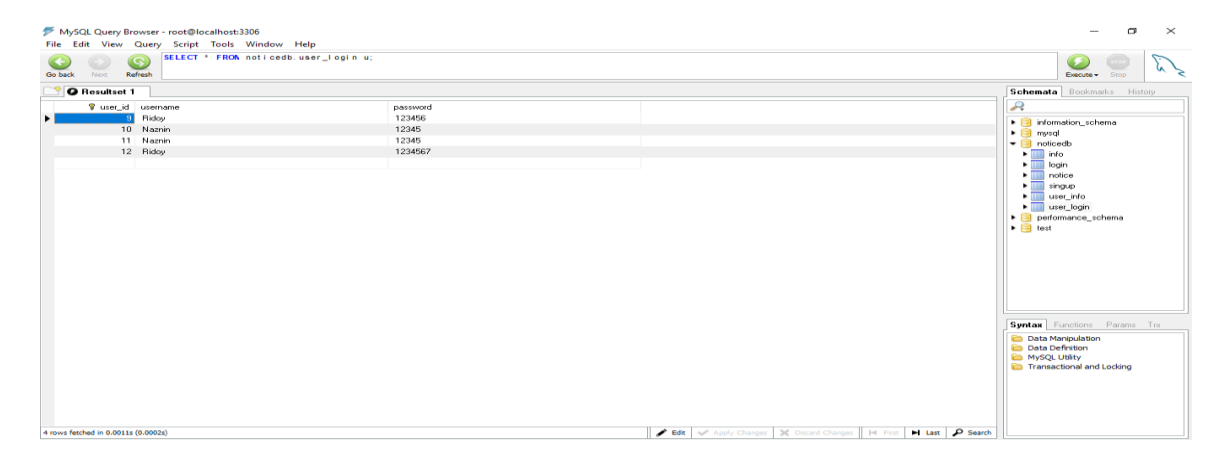

Figure 5.2: Storing User log in

#### **5.2 Implementation of front end design**

How many user will use a system, is completely depend on the easy design and usability of the system. When a user opens our application in browser, they will firstly see the front end design. This is a web application so user have to be use this application via internet and device which support internet. Some device is equipped with heavy hardware, some has large screen, and some are too small. Also android regularly release updated version of their OS. For this we have to make our design device independent and it is very challenging. So, we try our best to keep our design gorgeous also user friendly. We use very simple UI design, for this if any user open any feature of our application, by simply looking on the screen, they will understand what this feature do.

#### **5.3 Implementation and Interaction**

The gracefulness of a system is completely depends on the interaction with the user. Now a days, interaction is found everywhere. Interaction is which makes a system popular and attractive to a user. So, it is very important to make a system interactive. We develop some unique feature to interact our system for user.

We implement our system with responsive UI for better user experience. For this, we use easy texture, text link and button. The system is totally user friendly and user can easily interact with our system.

Our application is successfully implemented and has impressive interaction with the users.

#### **5.4 Testing Implementation**

Testing implementation is process of testing the implementation of a system, where tester or system architect will see various cases and specification, is it implementable or it has limitations.

Table 5.3: Testing Implementation

| <b>Test</b><br>Case      | <b>Test Input</b>                                                                                              | <b>Expected</b><br>Output                  | <b>Actual Output</b>                       | <b>Result</b> | <b>Tested On</b> |
|--------------------------|----------------------------------------------------------------------------------------------------|--------------------------------------------|--------------------------------------------|---------------|------------------|
| 1. Admin<br>Login        | Email address<br>Password<br>Example :<br>user@gmail.co<br>$\underline{\mathbf{m}}$<br>User12345@<br>$\bullet$ | Login<br>successfully<br>completed         | Login<br>successful<br>ly<br>completed     | Passed        | 04/01/<br>2018   |
| 2. Admin<br>Registration | First name<br>Last name<br>$\bullet$<br>Email<br>$\bullet$                                                     | Registration<br>successfully<br>completed. | Registration<br>successfully<br>completed. | Passed        | 04/01/<br>2018   |

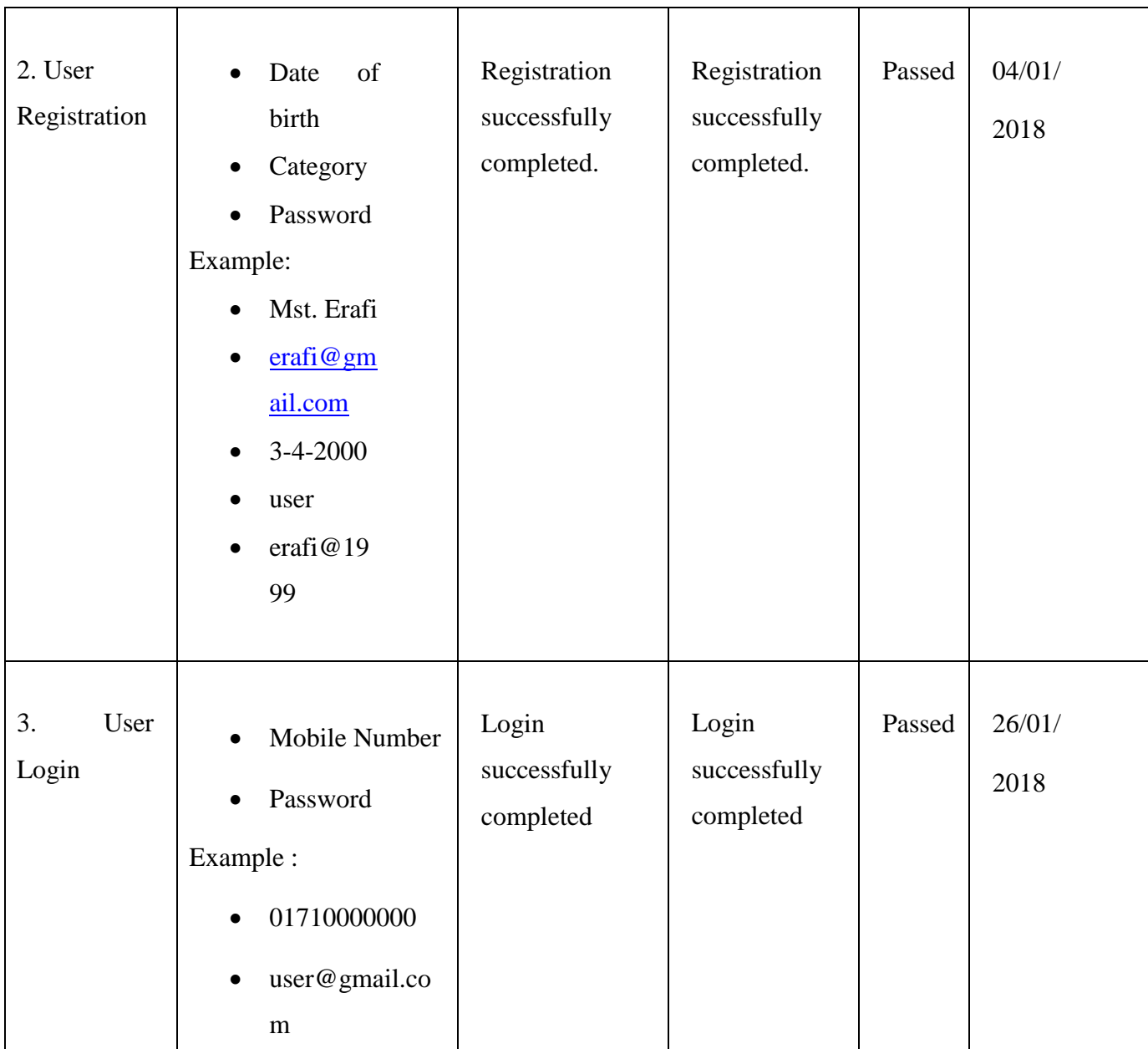

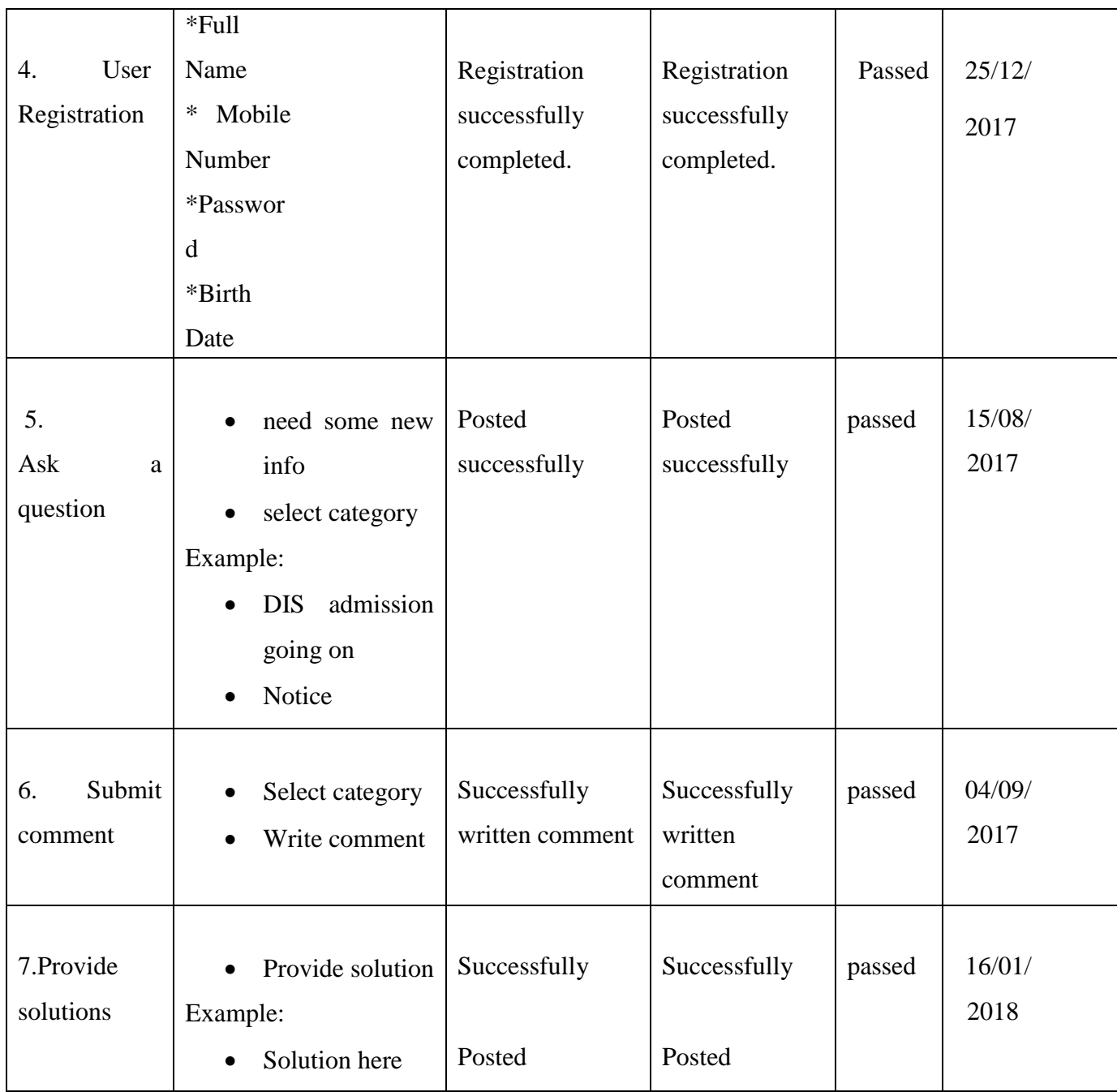

#### **5.5 Test Results and Reports**

Test Report represents the result of the test in a formal way. Report contains the data which we evaluated in a professional and organized manner. Report describe the operating condition and shows the test result with test objective.

By seeing the report we can estimate if the system is ready for launch or not. There are several types of testing:

- Localization
- Disaster recovery
- Installation/upgrade.
- Applicability
- Usability
- System invulnerability
- Functionality
- Regression
- Security
- Performance

In chapter **5.4**, we shown the test case, test input, expected output, actual output and finally we find out our results and the test result of this application was successful. We perform usability test to check the user satisfaction. Usability testing check the following feature of the app.

- How easy it is to use the application?
- How easy it is to learn the application?
- How convenient is the application to end-user?

So at the end we can carry out the results as the benefits of usability testing to the end of the user.

- Good application quality.
- Application is easy to use.
- Application is positively accepted by users.
- All type of information for the new users.
- Easy and understandable UI for interaction.

#### **CHAPTER 6**

#### **Conclusion and Future Scope**

#### **6.1 Discussion and Conclusion**

This system is actually for those people who are involved in internet connection and who want to search better advantages of reality. This application has a user friendly design. This application is online based so that user can access the application from anywhere.

Now a days our world is full of modern technology & smart phone is available almost everyone. The main reason to build this application is to create a huge amount of community of technologies. In our present world everything is closer to other. We want to make our website familiar to people. Sometimes we can see that, people are not able to know what is happening outside. So our vision is to reduce those problem by communicating with one user to another. This will help to make a digital world. Our application has been successfully tested  $\&$  implemented. User who has android smart phone, can use this application.

#### **6.2 Scope for Future Developments**

- We will integrated this system with other social platforms for better community.
- We will add phone SMS system for better usability.
- We will make it platform independent.
- We will collect different analytical data for our browser analysis.
- We will make it more reliable and user friendly to user.
- We will update our notification periodically.

#### **REFERENCES:**

[1] Aniket , P. ,Rishikesh, Vikash, N. , Satyam, D. , and Biplav, C. (2016) " GSM based Smart and digital notice board"on IEEE ICCTICT, 4(11), 143-145, doi:- 10.1109/ICCTICT.2016.7514549.

[2] Rahit, J., Sanket, k. amod, k. and sanket, L. (2015). "Digital – Notice Board " on IJARCET , 4(11), 4113-4115.

[3] Wikipedia (2017), "Noticeboard", Retrieved from: https//en.wikipedia.org/wiki/ Wikipedia: Noticeboard, last accessed 3rd April 2018 at 3pm.

[4] Osamor, V. C. and Aloba, O. S. and Osamor, I. P. (2010) "From Wooden to Digital Notice Board" on IJECS, 10(2), 79-83.

[5] Hakani,R. , (2014) " GSM Based Alphanumeric Scrolling Display System " on IJARCET 3(2), 419-420.

[6] Wikipedia (2018), "Database-design", Retrieved from: https://wikipedia.org/wiki/

Database design, last accessed  $5<sup>th</sup>$  April 2018 at 7pm.

[7] Wikipedia (2018), "Use case", Retrieved from: https://en.wikipedia.org/wiki/wikipedia: Use\_case, last accessed 5<sup>th</sup> April 2018 at 9pm

[8] Foram, K., Anubbhav, M., & Pritish, M., (2013) "GSM based on Notice Board" on IEEE IJARCET, 3 (7) , 827- 832.

[9] Guifen, G. , and Guili, P. , (2010) "GSM Wireless Communication System" on ICCIA 7(17), 4007-4010.

[10] Shruthi K. , Harsha C. , Abhishek B. , (2014) "Smart Notice Board", on ICCTICT 9(7), 2278-1323.

[11] Yi-Bing L., Sok-Ian S., and Chao-Liang L., (2014) Transmission Policies for Multi-Segment Short Messages" on TVT 9(7), doi:- 10.1109/TVT.2457914.2015.

#### **APPENDIX**

#### **Appendix A: Project Reflection**

The purpose of this appendix is about project reflection. From summer 2017 semester we started our journey to make this application .The main feature of our application is Global Noticeboard System. Also using our application people can easily communicate with user that will help them to find out their daily problems. Firstly we build a model for our project then we implement our project step by step. After many hard work and spending a lot of time finally we were able to reach our goal.

The project "Global Noticeboard System" will be very helpful for all kinds of user who registered. User will get help easily from home.

So we believe that our project will be a positive and effective for users.

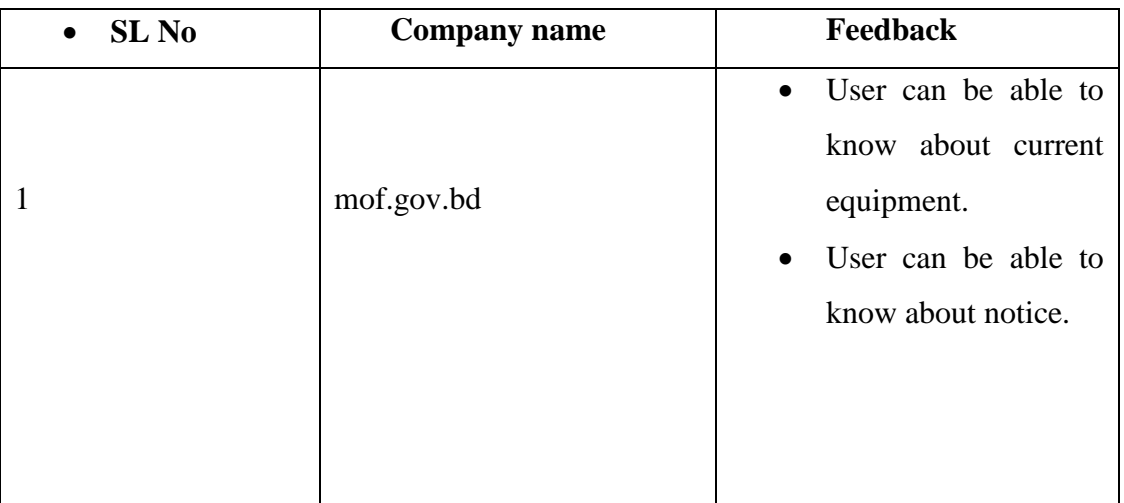

Appendix B: Related work:

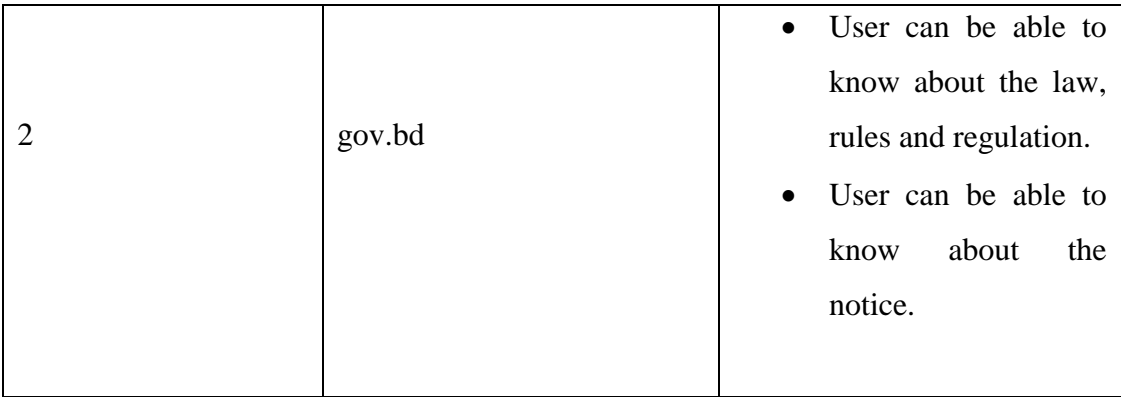

# **PLAGIARISM REPORT:**

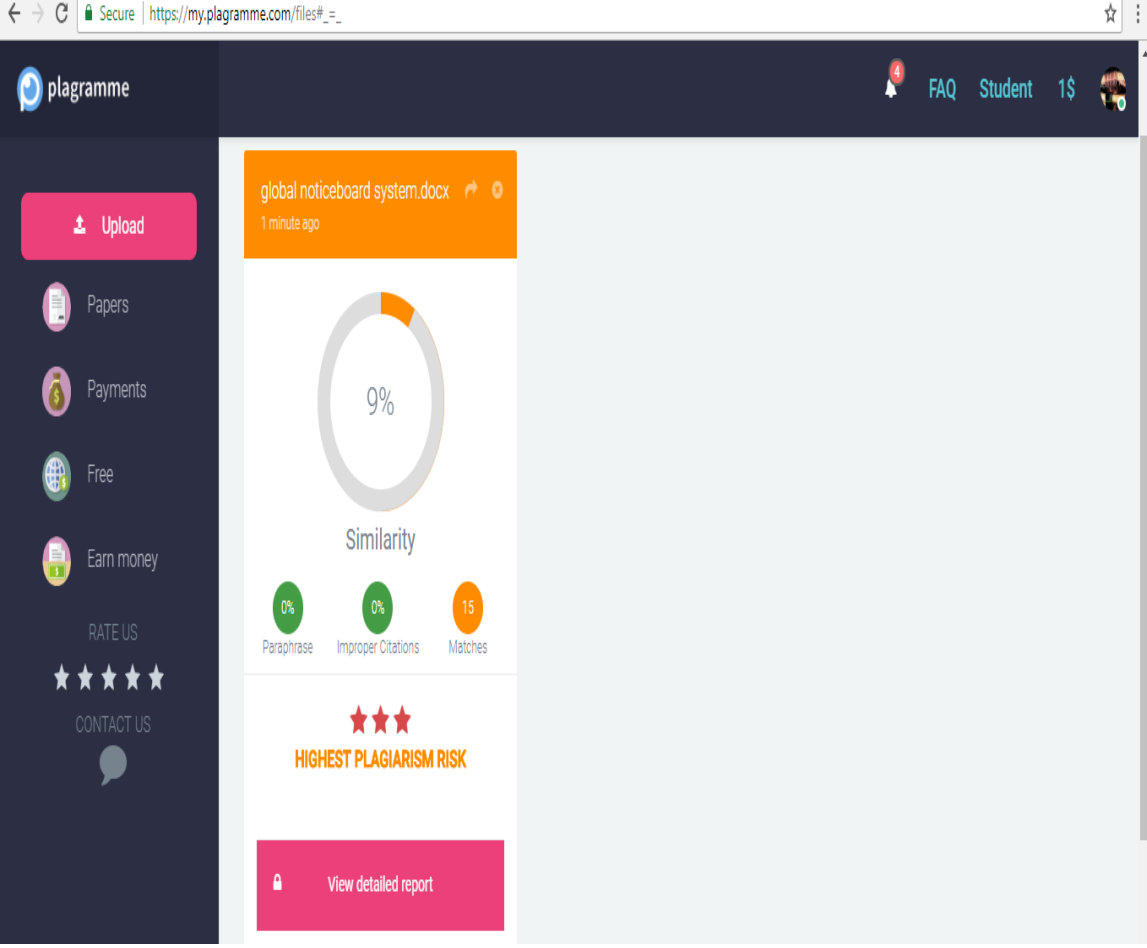